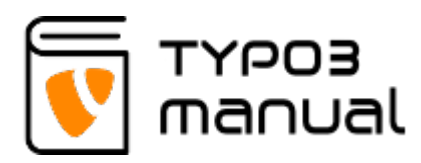

# 4.2 List view settings

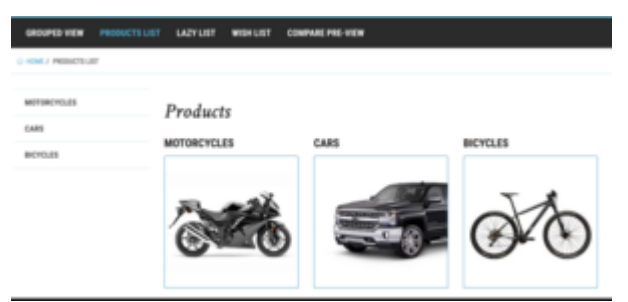

Frontend view of Product list

The List view option of the product manager will list categories in a menu, and subcategories will be listed on each category page and finally products are listed on the last category level.

After selecting 'List view (Possible navigation)' in 'Plugin mode', you are able to set which page (1) should be used as detailed view for products. If left empty, the built-in detailed view will be used.

In the section 'Start category', you will set which category (2) the product listing should be based on. (Img. 4.2.1)

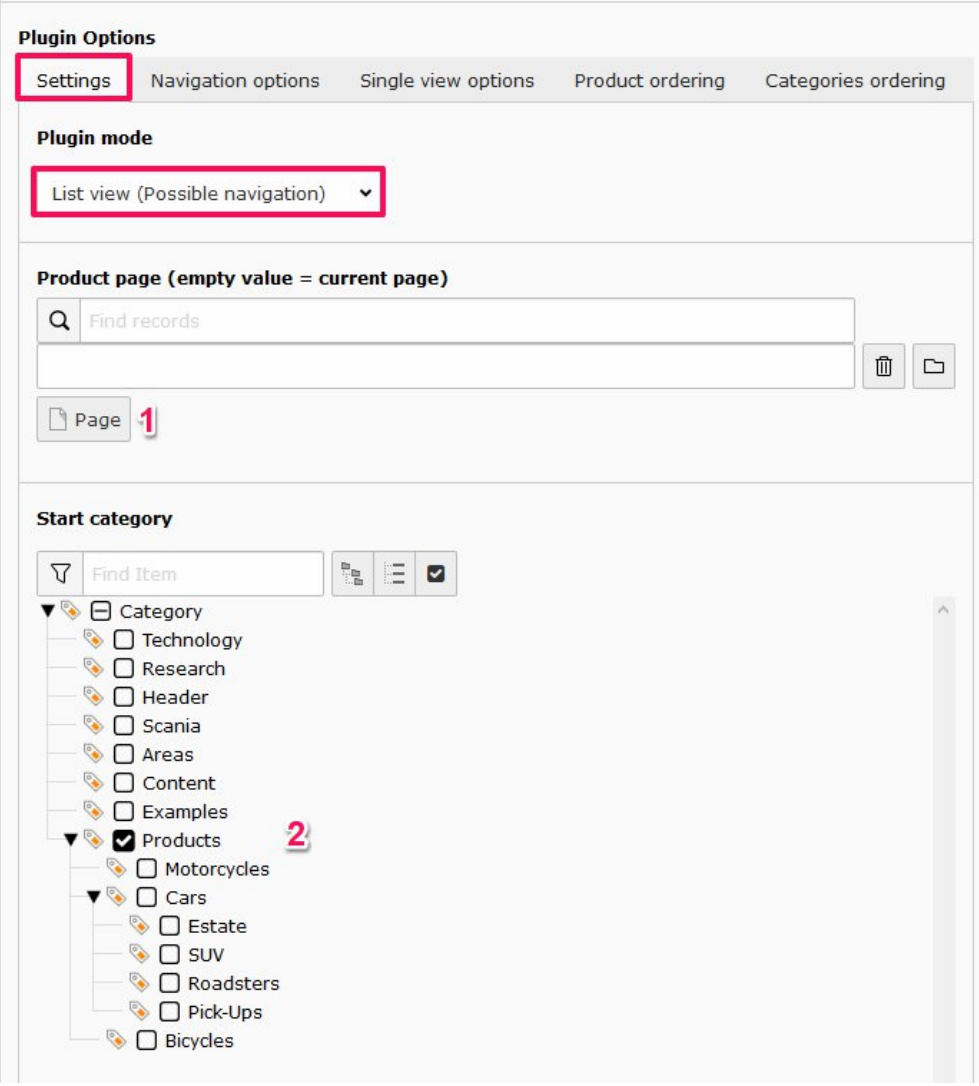

### 4.2.1

The 'Navigation options' tab is where you set up if you wish to use the built in navigation, providing a left hand menu, or if you wish to create a different page layout. You can turn navigation option on or off with the checkbox (1). It is also possible to hide the the navigation when in detailed view (2). It is possible to set the navigation menu to be expanded by default (3). You can also set the plugin to automatically hide categories which do not have any products (4). (Img. 4.2.2)

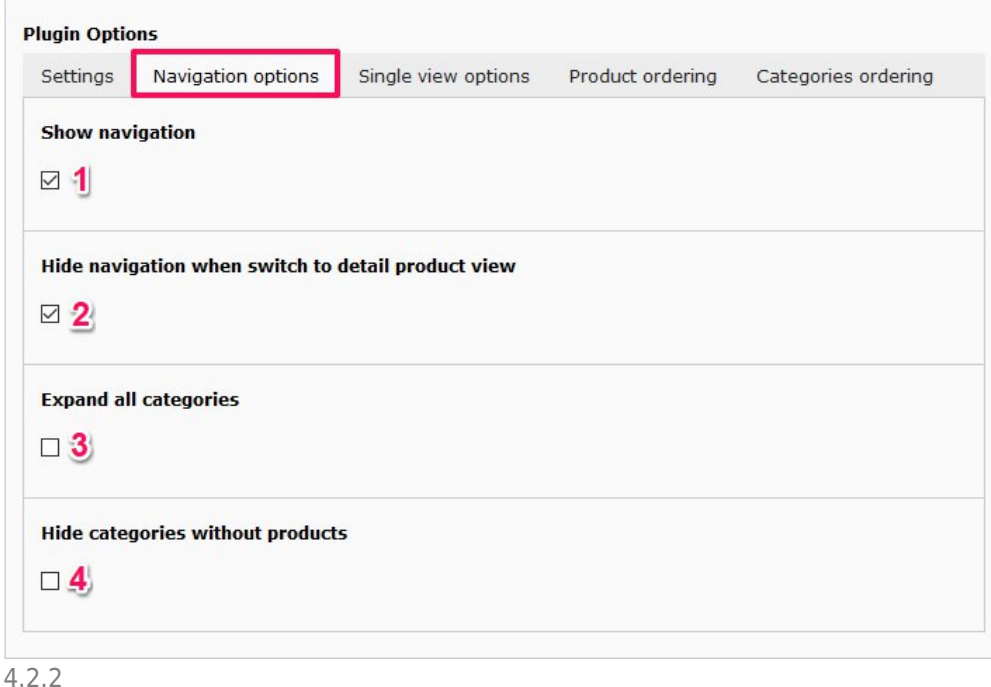

For the built-in detailed view of products, a number of settings can be applied. An option can be set to include a back-button (1) and it can show previous visited products (2).

If a product is unavailable, a message can be shown instead of sending the visitor to a 'Page not found' (404) page (3). The content of the message is set in the system configuration by a developer.

The last option on this tab, is regarding the image gallery of the product. The gallery is by default set to only show one image, with the option to cycle through all with navigation arrows (these show up by hovering the image). By checking the box 'Show gallery pagination' (4), all images will be visible, showin[g main](https://www.typo3manual.com/fileadmin/user_upload/product_manager/image_gallery_pagination.jpg) [image at the top and remaining listed below as thumbnails](https://www.typo3manual.com/fileadmin/user_upload/product_manager/image_gallery_pagination.jpg). (Img. 4.2.3)

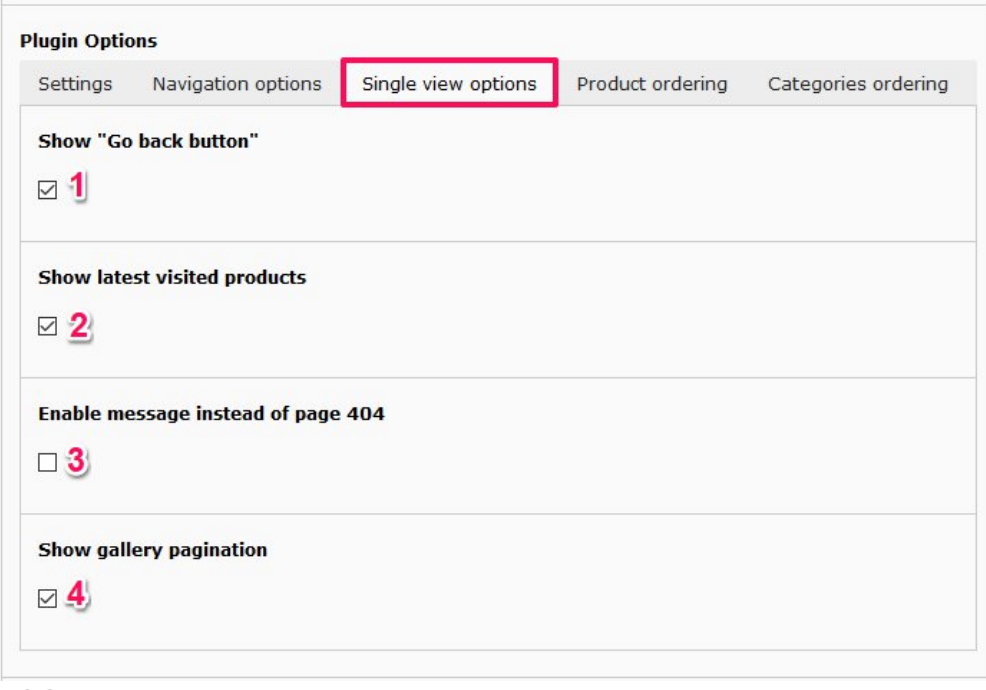

## 4.2.3

The tab 'Product ordering' sets how the products are sorted (1); Name, Last updated, Creation date, Category, Custom sorting or Default sorting. It is also possible to change the sorting direction (2), ascending or descending. (Img. 4.2.4)

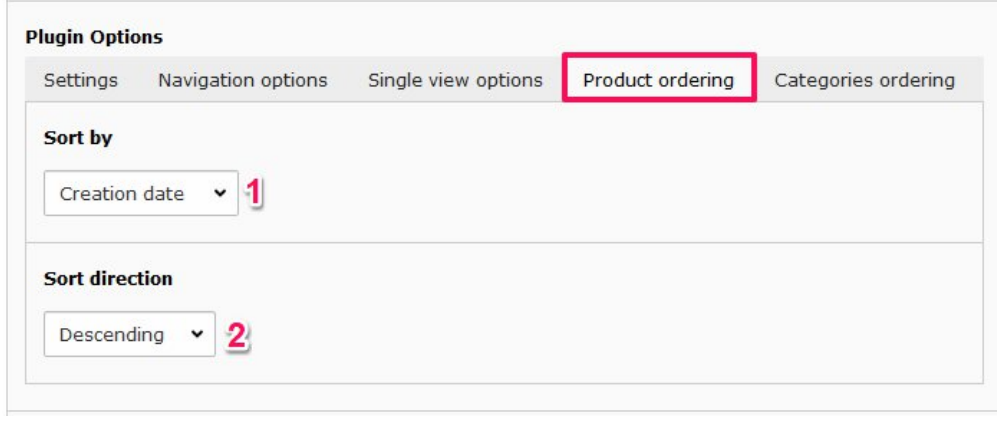

### 4.2.4

The last tab contains options for 'Categories ordering'. Categories can be listed by (1); Default (the order of categories in the backend) or by Title. It is also possible to change the sorting direction (2), ascending or descending. (Img. 4.2.5)

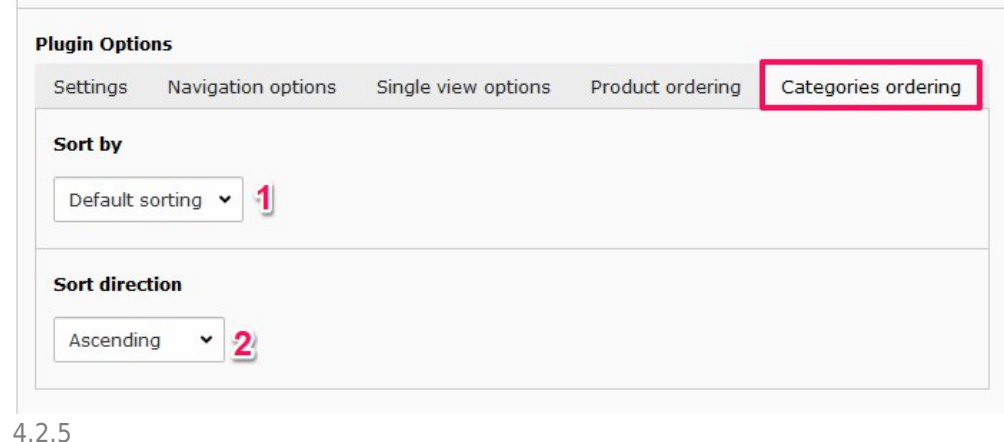

# About TYPO3manual.com

TYPO3manual.com is an online manual for editors working with TYPO3. It is powered by the web design agency Pixelant

[Read more about Pixelant](http://www.pixelant.net/)

About TYPO3

For more information about TYPO3, go to [TYPO3.org](https://typo3.org/)

[TYPO3 is a Trademark of the TYPO3](https://typo3.org/about/the-trademarks/) [Association.](https://typo3.org/about/the-trademarks/)

All rights reserved © 2022